## TABULADORES

## 1. Actividad a realizar.

- Escribe el texto que se te presenta y guardalo en tu carpeta con el nombre tabuladores.
- Utilización de la tecla tabulador, marcas visible en la Regla horizontal, situados cada 1,25 centímetros.

## 2. Procedimiento.

- · Escribe la primera palabra del documento del ejercicio en negrita, y mayúscula.
- Pulsa la tecla del **tabulador** dos veces  $\begin{array}{ccc}\n\overrightarrow{r} \\
\hline\n\end{array}$
- Escribe la segunda palabra del documento en negrita, y mayúscula.
- Pulsa enter.
- Repite el mismo proceso en los siguientes renglones.

## 3. Ejercicio.

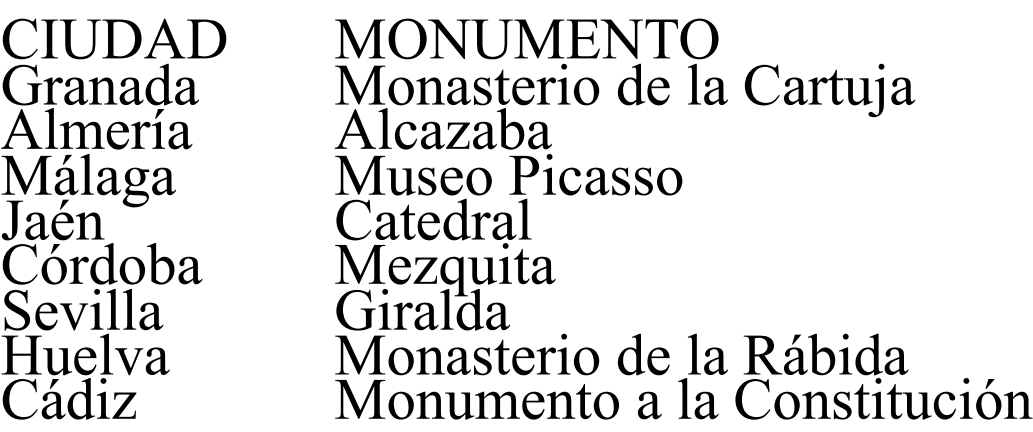